## How to stream the ssh sessions in real time?

157 admin October 5, 2024 [Productivity & Efficiency Features](https://www.ezeelogin.com/kb/category/features-functionalities/productivity-efficiency-features/10/), [Security Features](https://www.ezeelogin.com/kb/category/features-functionalities/security-features/8/), [Technical](https://www.ezeelogin.com/kb/category/faq/technical/14/) 14655

## **Stream SSH sessions in real-time**

**Overview:** This article provide step by step instructions to stream the SSH sessions of gateway users in real time by enabling streaming with time interval settings.

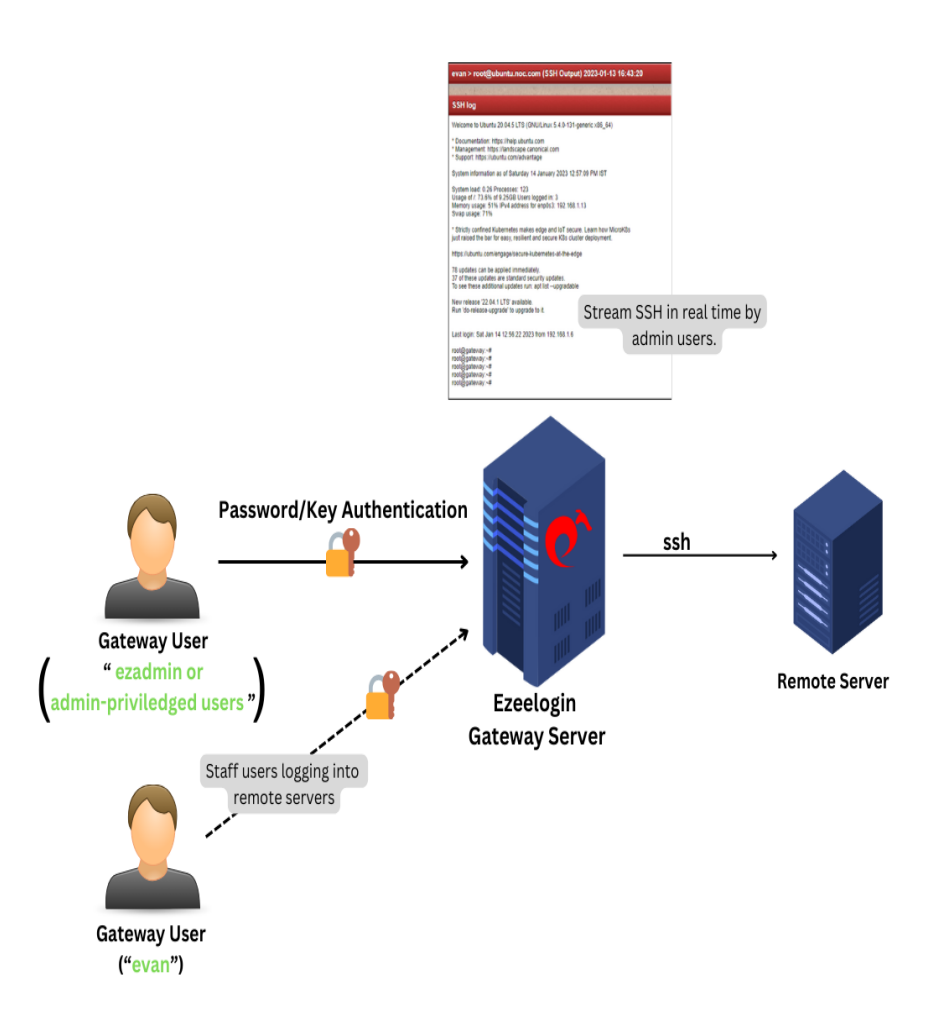

**Step 1:** Login to Ezeelogin GUI, navigate to **Users** -> **SSH log** and click on the **View** button. If the tab is not visible then ensure that the user has the privileges to view the SSH Log in [Access Control.](https://www.ezeelogin.com/kb/article/role-based-access-control-in-ssh-552.html)

| Ezeelogin                          |  |                                                                                                    |           |                 |                |          |               |                             |                     |          | X Welcome, Administrator Logout         |    |
|------------------------------------|--|----------------------------------------------------------------------------------------------------|-----------|-----------------|----------------|----------|---------------|-----------------------------|---------------------|----------|-----------------------------------------|----|
| <b>I≡</b> Servers                  |  | Search                                                                                                    |           |                 |                |          |               |                             |                     |          | $\bullet$                               | ∣≺ |
| <b>IE</b> Web Portals              |  | <b>User</b>                                                                                                    |           |                 |                |          |               | <b>Server</b>               |                     |          |                                         |    |
| 21 Users                           |  | $-$ All $-$<br>÷                                                                                                    |           |                 |                |          |               | $-$ All $-$<br>$\hat{\tau}$ |                     |          |                                         |    |
| E User Groups                      |  | Log Type                                                                                                    |           |                 |                |          |               | Log content                 |                     |          |                                         |    |
| > Authentication Log               |  | $-$ All $-$                                                                                                    |           |                 |                |          |               |                             |                     |          |                                         |    |
| SSH Log                            |  | To<br>From                                                                                                    |           |                 |                |          |               |                             |                     |          |                                         |    |
| > RDP Recording                    |  | 2022-12-01 12:18 10                                                                                                    |           |                 |                |          |               | 2023-02-28 12:18 10         |                     |          |                                         |    |
| $\triangleright$ SCP Log           |  |                                                                                                    |           |                 |                |          |               |                             |                     |          |                                         |    |
| ▶ Web Proxy Log                    |  | Note: Logs are local to the node. Search the other node as well if cluster is configured.<br><b>Rows Per Page</b><br>Reset Find |           |                 |                |          |               |                             |                     |          |                                         |    |
| > Web Proxy Activity               |  | 10                                                                                                    |           |                 |                |          |               |                             |                     |          |                                         |    |
| · Web Activity                     |  | $\mathbf{X}$                                                                                                    |           |                 |                | 1999     |               |                             | $-14.1$             |          | 1911                                    |    |
| * Shell Activity                   |  | SSH logs<br>$\bullet$                                                                                                    |           |                 |                |          |               |                             |                     |          |                                         |    |
| > Server Activity                  |  | $\Box$                                                                                                    | User      | <b>SSH User</b> | Server         | Log Type | <b>Status</b> | Encryption                  | Time 1              | mExec ID | <b>Actions</b>                          |    |
| ▶ Work Summary                     |  | $\Box$                                                                                                    | $+$ evan  | root            | ubuntu.noc.com | output   | Ended         | $\overline{0}$              | 2023-01-14 13:35:32 |          | $D+2B$                                  |    |
| · Status                           |  | $\Box$                                                                                                    | $+$ evan  | root            | ubuntu.noc.com | output   | Ended         | $\theta$                    | 2023-01-14 13:31:37 |          | $\mathbb{R}$ $\rightarrow$ $\mathbb{R}$ |    |
| <b>Q</b> Access Control            |  | $\Box$                                                                                                    | $+$ evan  | root            | ubuntu.noc.com | output   | Active        | $\theta$                    | 2023-01-13 16:43:20 |          | ₩ノ目                                     |    |
| <sup>o</sup> <sub>o</sub> Settings |  | $\Box$                                                                                                    | $+$ evan  | root            | ubuntu.noc.com | output   | Ended         | $\mathbf{0}$                | 2023-01-13 16:42:32 |          | $B + \angle B$                          |    |
| <b>Cluster</b>                     |  | $\Box$                                                                                                    | $+$ admin | root            | ubuntu.noc.com | output   | Ended         | $\theta$                    | 2023-01-13 14:33:08 |          | ₩∠日                                     |    |
|                                    |  |                                                                                                    |           |                 |                |          |               |                             |                     |          | $1 - 5/5$                               |    |
| Command Guard                      |  |                                                                                                    |           |                 |                |          |               |                             |                     |          |                                         |    |
| <b><i>C</i></b> Account            |  |                                                                                                    |           |                 |                |          |               |                             |                     |          |                                         |    |

**Step 2:** Click on the '**Enable streaming button**' and set the **interval** for streaming.

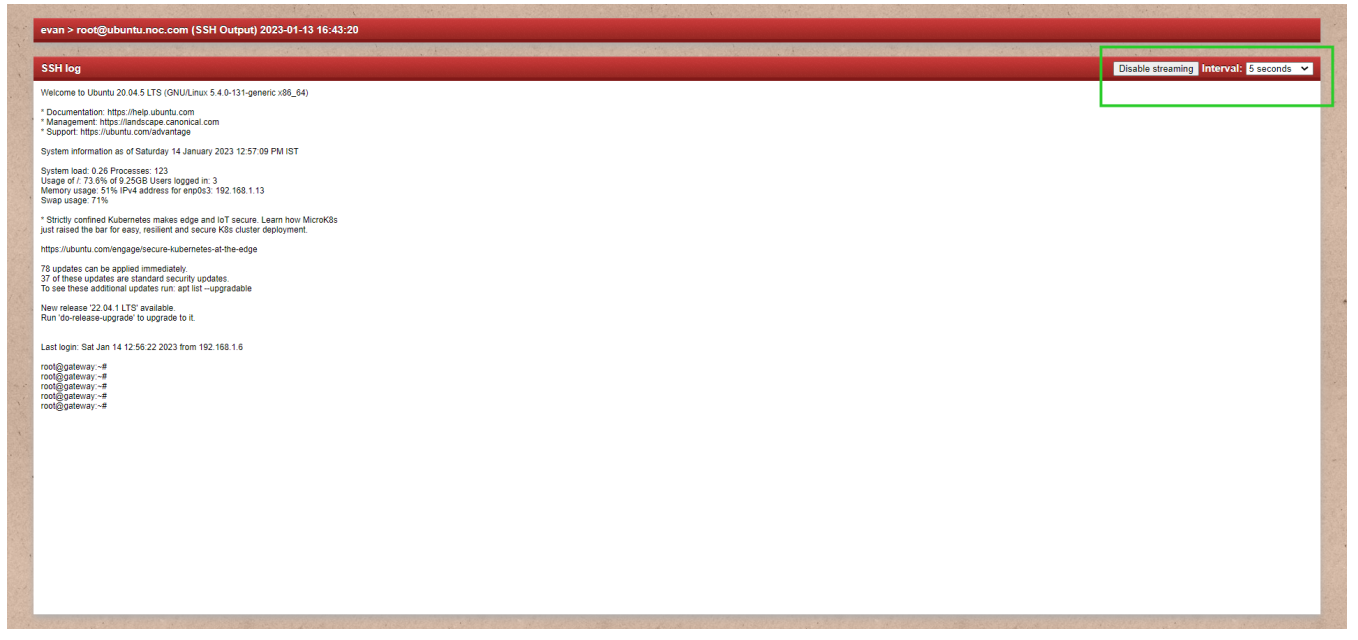

 **Step 3:** Ensure that '**Encrypt SSH Session Logs**' is disabled in **Settings** -> **General** -> **Security** for live streaming to work.

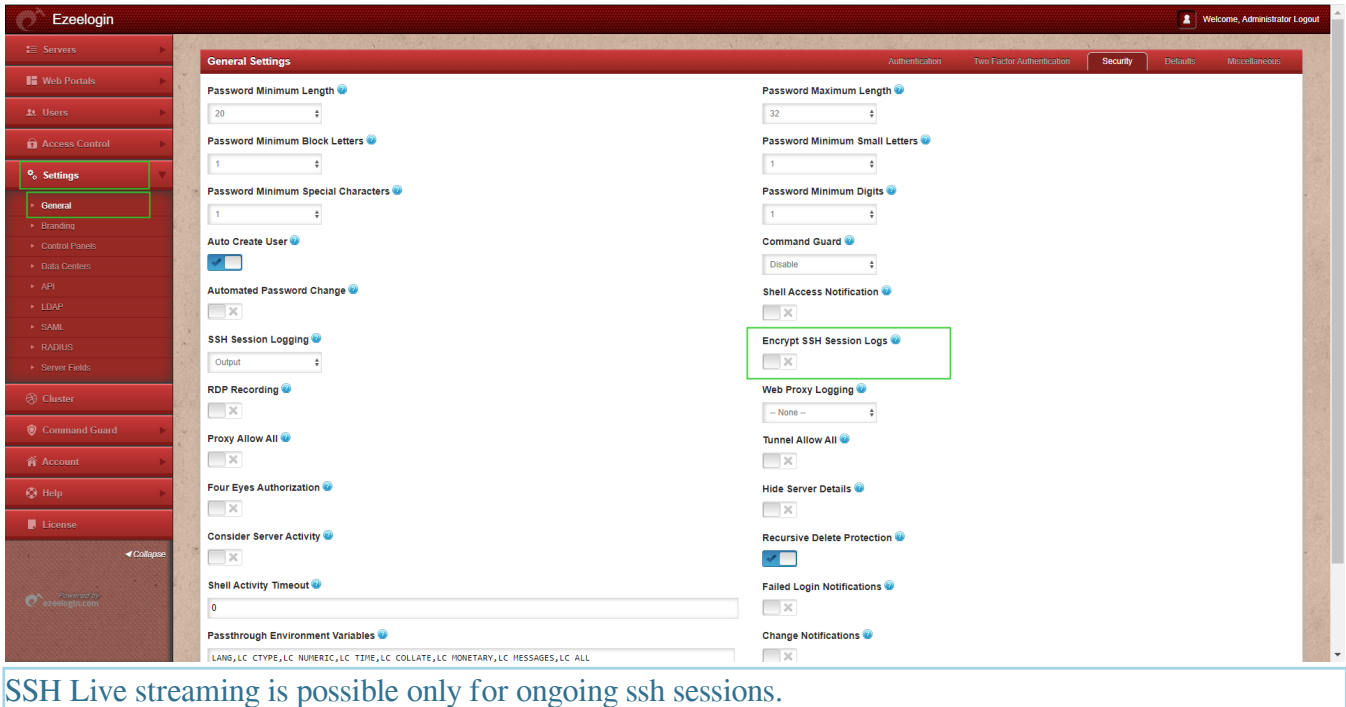

SSH Live streaming is possible only if '**SSH Log Encryption**' is **disabled**.

## **Related Articles:**

[Record SSH Sessions](https://www.ezeelogin.com/kb/article/record-ssh-sessions-208.html)

[Prevent passwords from being recorded when SSH session recording is enabled](https://www.ezeelogin.com/kb/article/prevent-passwords-from-being-recorded-when-ssh-session-recording-is-enabled-195.html)

[How to transfer Ezeelogin SSH session logs recorded to a remote server?](https://www.ezeelogin.com/kb/article/how-to-transfer-ezeelogin-ssh-session-logs-recorded-to-a-remote-server-346.html)

Online URL: <https://www.ezeelogin.com/kb/article/how-to-stream-the-ssh-sessions-in-real-time-157.html>